# $\textcolor{red}{\blacksquare}$  ICG2000/ICG3000/ICG5000系列路由器L2TP VPN (LAC---LNS模式) 配置 方法

[L2TP](https://zhiliao.h3c.com/questions/catesDis/515) VPN **[史晓虎](https://zhiliao.h3c.com/User/other/23007)** 2019-11-25 发表

## 组网及说明

# **1 配置需求或说明**

### **1.1 适用产品系列**

本案例适用于如ICG2000、ICG2000B、ICG2000C、ICG2200、ICG3000、ICG3000B、ICG3000D、 ICG3000E、ICG5000、ICG5000B等ICG2000、ICG3000、ICG5000系列的路由器

#### **1.2 配置需求及实现的效果**

PPP用户接入之前, 在LAC和LNS之间采用LAC-Auto-Initiated模式建立L2TP隧道。PPP用户接入后, 通过已经建立的L2TP隧道访问公司总部。

### **2 组网图**

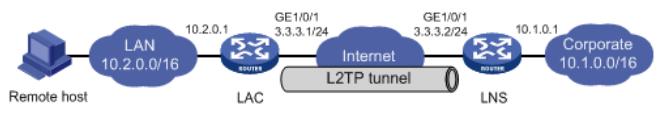

# 配置步骤

**3 配置步骤 3.1 配置路由器基本上网** 路由器基本上网配置省略

#### **3.2 配置LAC(客户端)**

#开启L2TP功能 <H3C>system-view [H3C]l2tp enable #创建LAC模式的L2TP组1 [H3C]l2tp-group 1 mode H3C # 配置LAC端本端名称为LAC,并指定LNS的IP地址为3.3.3.2 [H3C-l2tp1] tunnel name LAC [H3C-l2tp1] start l2tp ip 3.3.3.2 fullusername vpdnuser #开启隧道验证功能,并设置隧道验证密钥为aabbcc [H3C-l2tp1] tunnel authentication [H3C-l2tp1] tunnel password simple aabbcc [H3C-l2tp1] quit #创建虚拟PPP接口Virtual-PPP 1, 配置PPP用户的用户名为vpdnuser、密码为Hello, 并配置PPP验 证方式为PAP [H3C] interface virtual-template 1 [H3C-Virtual-Template1] ip address ppp-negotiate [H3C-Virtual-Template1] ppp pap local-user vpdnuser password simple Hello [H3C-Virtual-Template1] ppp authentication-mode pap #触发LAC发起L2TP隧道建立请求 [H3C-Virtual-Template1] l2tp-auto-client enable [H3C-Virtual-Template1] quit #创建本地用户,配置用户名、密码及服务类型 [H3C] local-user vpdnuser [H3C-luser-vpdnuser] password simple Hello [H3C-luser-vpdnuser] service-type ppp #配置私网路由,访问公司总部的报文将通过L2TP隧道转发 [H3C] ip route-static 10.1.0.0 16 virtual-template 1 #保存配置 [H3C]save force

### **3.3 配置LNS(服务端)**

#创建本地PPP用户vpdnuser,配置密码为Hello <H3C> system-view [H3C] local-user vpdnuser class network [H3C-luser-network-vpdnuser] password simple Hello [H3C-luser-network-vpdnuser] service-type ppp [H3C-luser-network-vpdnuser] quit

#创建接口Virtual-Template1, 配置VT口IP地址, PPP认证方式为PAP, 并指定为LAC client端分配地 址池pool 1的地址 [H3C] interface virtual-template 1 [H3C-virtual-template1] ip address 192.168.0.1 24 [H3C-virtual-template1] ppp authentication-mode pap [H3C-virtual-template1] remote address pool 1 [H3C-virtual-template1] quit #配置ISP域system对PPP用户采用本地验证 [H3C] domain system [H3C-isp-system] authentication ppp local [H3C-isp-system] ip pool 1 192.168.0.2 192.168.0.100 [H3C-isp-system] quit #开启L2TP功能,并创建LNS模式的L2TP组1 [H3C] l2tp enable [H3C] l2tp-group 1 mode LNS #配置LNS端本端名称为LNS,指定接收呼叫的虚拟模板接口为VT1,并配置隧道对端名称为LAC [H3C -l2tp1] tunnel name LNS [H3C-l2tp1] allow l2tp virtual-template 1 remote LAC #启用隧道验证功能,并设置隧道验证密钥为aabbcc H3C-l2tp1] tunnel authentication [H3C-l2tp1] tunnel password simple aabbcc [H3C-l2tp1] quit #配置私网路由,下一跳指定为LNS为LAC的Virtual-PPP 1接口分配的私网IP地址使得访问PPP用户的 报文将通过L2TP隧道转发 [H3C]ip route-static 10.2.0.0 16 virtual-template 1 #保存配置 配置关键点